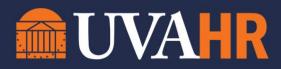

| PHASE    | RESPONSIBILITY | ACTION                                                | RESOURCE/AID                           | NOTES                                                       |
|----------|----------------|-------------------------------------------------------|----------------------------------------|-------------------------------------------------------------|
|          | Hiring Manager | Review Provost's Wage Authorization                   | Provost's Office Wage<br>Authorization |                                                             |
|          | Hiring Manager | Understand what a Federal Work Study                  | Federal Work Study                     |                                                             |
|          |                | (FWS) Student is, reasons why you may                 | Administrators site                    |                                                             |
|          |                | choose a FWS student, and how it can                  |                                        |                                                             |
|          |                | reduce expenses from your department's                |                                        |                                                             |
|          |                | budget; and the different between a FWS               |                                        |                                                             |
|          |                | and a non-FWS student worker.                         |                                        |                                                             |
|          | Hiring Manager | Develop and gain internal approval on job             |                                        |                                                             |
|          |                | details, including:                                   |                                        |                                                             |
|          |                | <ul> <li>Job purpose</li> </ul>                       |                                        |                                                             |
|          |                | Position title                                        |                                        |                                                             |
| PLANNING |                | <ul> <li>Job responsibilities &amp; duties</li> </ul> |                                        |                                                             |
|          |                | <ul> <li>Job description</li> </ul>                   |                                        |                                                             |
|          |                | <ul> <li>Start and end date</li> </ul>                |                                        |                                                             |
|          |                | Anticipated working hours and                         |                                        |                                                             |
|          |                | schedule                                              |                                        |                                                             |
|          |                | Wage rate or range                                    |                                        |                                                             |
|          |                | Manager name                                          |                                        |                                                             |
|          |                | Sup Org location for Workday                          |                                        |                                                             |
|          |                | Name and address of employer                          |                                        |                                                             |
|          | Hiring Manager | Determine method of hiring student                    |                                        | (UVA can hire student                                       |
|          |                | worker; understanding options below                   |                                        | workers by any one of the following ways)                   |
|          |                | Opt 1.                                                | Please see "Student                    | If you have a student pre-                                  |
|          |                | If you have pre-identified a student, you can         | Hiring" job aids on the                | identified, you may <b>SKIP</b><br><b>TO "HIRING" PHASE</b> |

|                               |                               | hire them directly without posting a job requisition                                                                                                    | Workday Training website<br>- or<br>Utilize step-by-step<br>assistance in WDA                                                                 |                                                                                              |
|-------------------------------|-------------------------------|----------------------------------------------------------------------------------------------------|----------------------------------------------------------------------------------------------------|----------------------------------------------------------------------------------------------|
|                               |                               | Opt 2.<br>If you have pre-identified a FWS student,<br>you can create a handshake posting on your<br>own if your department has a Handshake<br>account or contact AskHR to generate a<br>Handshake number, which will not be<br>published. | Contact <u>AskHR</u>                                                                                                    |                                                                                              |
|                               |                               | Opt 3.<br>Recruit a student worker: If your<br>department has a separate posting and<br>recruiting avenue, you can advertise the job<br>requisition on your own without using<br>handshake or Workday                                      |                                                                                                    | One option if you do not<br>have a student worker pre-<br>identified                         |
|                               |                               | Opt. 4<br>Recruit a student worker: Initiate a job<br>requisition in Workday. After you create the<br>job requisition, HR must review and approve<br>it prior to being published.                                                          | Please see "Student<br>Hiring" job aids on the<br><u>Workday Training website</u><br>- or<br>Utilize step-by-step<br>assistance in <u>WDA</u> | Another option if you do<br>not have a student worker<br>pre-identified                      |
|                               | Hiring Manager                | Ensure you have a Job Management<br>Supervisory ORG                                                                                                    |                                                                                                    | Contact your <u>HR Business</u><br><u>Partner</u> if you do not have<br>a JM Supervisory Org |
| JOB<br>REQUISITION<br>POSTING | Hiring Manager<br>or Delegate | Enter job requisition in Workday                                                                                                    | See the Creating and<br>Recruiting Positions<br>section of the <u>Workday</u><br><u>Training website for</u>                                  | After entering the job req,<br>a Talent Flex team member<br>will then reach out to you.      |

|              |                |                                             | Managers, or view the Job |                          |
|--------------|----------------|---------------------------------------------|---------------------------|--------------------------|
|              |                |                                             | Requisition job aid."     |                          |
|              |                |                                             | Utilize step-by-step      |                          |
|              |                |                                             | assistance in <u>WDA</u>  |                          |
|              | UVA HR Talent  | Reviews job requisition and consults with   |                           |                          |
|              | Flex Team      | hiring manager for any additional details   |                           |                          |
|              |                | and/or recommended changes.                 |                           |                          |
|              |                | Upon approval, job requisition goes to      |                           |                          |
|              |                | school's financial approver.                |                           |                          |
|              | UVA HR Talent  | Upon financial approval, job requisition is |                           |                          |
|              | Flex Team      | posted via Workday                          |                           |                          |
|              | UVA Career     | Workday interfaces with Handshake. UVA      |                           |                          |
|              | Center         | Student Career Center approves job          |                           |                          |
|              |                | requisition and it is posted in Handshake   |                           |                          |
|              | UVA HR Talent  | Talent Flex Team sends job posting          |                           |                          |
|              | Flex Team      | confirmation to Hiring Manager and          |                           |                          |
|              |                | instructions for next steps                 |                           |                          |
|              | Student        | Job seekers view job listings in Handshake  |                           |                          |
| APPLICATIONS | Worker         | and follow instructions to submit           |                           |                          |
|              | Candidates     | applications in Workday                     |                           |                          |
|              | Talent Flex    | Reviews all applications received for       |                           |                          |
|              |                | minimum posted qualifications; moves        |                           |                          |
|              |                | applications forward to managers in         |                           |                          |
|              |                | Workday.                                    |                           |                          |
|              | Hiring Manager | Monitor and review applications received    |                           |                          |
| REVIEW       |                | for job requisition in Workday              |                           |                          |
| APPLICANTS   | Hiring Manager | If hiring manager wants to interview a      |                           | For student worker       |
|              |                | candidate(s); select applicant(s) to        |                           | positions, there are no  |
|              |                | interview, and contact candidate outside of |                           | requirements regarding   |
|              |                | Workday to set up time.                     |                           | how long a position must |
|              |                |                                             |                           | be posted, if a position |

| JOB OFFER                          | Hiring Manager                | Upon Hiring Manager's decision, extend job<br>offer to candidate.<br>Check to see if your school or department<br>requires a job offer to be signed by the<br>student worker.                                                                                                    |                                                                                                    | must be posted at all,<br>whether the candidate<br>must be interviewed, or<br>what that interview looks<br>like.<br>For student worker positions,<br>there is no University<br>standard job offer<br>letter/email.<br>Hiring manager can simply<br>extend the offer and hire the<br>student directly into Workday<br>if the student accepts. |
|------------------------------------|-------------------------------|----------------------------------------------------------------------------------------------------|----------------------------------------------------------------------------------------------------|----------------------------------------------------------------------------------------------------|
| BACKGROUND<br>CHECK<br>(if needed) | Hiring Manager<br>+<br>UVA HR | If your school or department requires a<br>background check for the student position,<br>email <u>AskHR</u> to request it be conducted. HR<br>will confirm once background check is<br>completed. Do not hire the candidate in<br>Workday until background check is<br>complete (if one is required). | See <u>HRM-034: Background</u><br><u>Checks, Screenings, and</u><br><u>Ongoing Responsibility for</u><br><u>Employees to Disclose</u><br><u>Criminal Convictions</u>                                                                                                    | <ul> <li>Reasons why a student<br/>position may need a<br/>background check include:</li> <li>patient contact</li> <li>contact with minors</li> <li>working with valuable<br/>documents/artifacts,<br/>etc.</li> </ul>                                                                                                    |
| HIRING                             | Hiring Manager                | Hire student in Workday<br>For FWS Students, complete the Work Study<br>voucher                                                                                                    | <ul> <li>For non-FWS and FWS<br/>students:</li> <li>Please see "Student<br/>Hiring" job aids on the<br/><u>Workday Training</u><br/><u>website</u> - or</li> <li>Utilize step-by-step<br/>assistance in <u>WDA</u></li> <li>For FWS students:</li> <li>Complete the Work<br/>Study voucher</li> </ul> | <ul> <li>For FWS student hires:</li> <li>Be sure to use a FWS job title profile (found in Appendix A of the Work Study Administrator's Handbook)</li> <li>Complete the work-study voucher, which will be assigned to you a separate task in your Workday inbox</li> </ul>                                                                    |

[Type here]

|            | Hiring Manager             | Initiate Onboarding for new<br>hires/re-hire by completing the onboarding set-<br>up task that will be assigned to you<br>automatically in your Workday inbox<br>Onboarding steps appear in student's Workday<br>inbox. | Learn more about the <u>I-9</u><br>process                                                                                                    | New hires at UVA must<br>complete an I-9 form.                                                                                                |
|------------|----------------------------|----------------------------------------------------------------------------------------------------|----------------------------------------------------------------------------------------------------|----------------------------------------------------------------------------------------------------|
| ONBOARDING | Hiring Manager             | <ul> <li>Provide resources and information to new hire to assist in completing their onboarding steps in Workday.</li> <li>Ensure they complete required training courses and onboarding steps in Workday.</li> </ul>   | <ul> <li>Refer student to the<br/><u>Workday Training website</u>.</li> <li>Consider sharing<br/>resources to help:</li> <li>Set up direct<br/>deposit/payment<br/>elections</li> <li>Manage your tax<br/>withholdings</li> <li>Entering time and<br/>correcting time in<br/>Workday</li> <li>Navigating your<br/>Homepage</li> </ul> | Manager should also<br>provide departmental<br>orientation.<br>Contact <u>AskHR</u> for<br>assistance getting student<br>set up or onboarded. |
|            | Payroll Costing<br>Manager | Schedule costing allocation                                                                                                    |                                                                                                    |                                                                                                    |